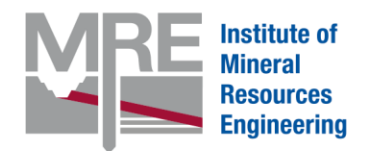

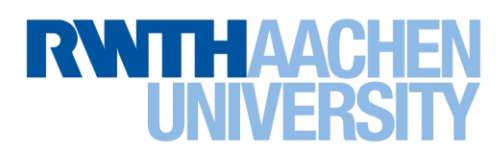

**Univ.-Prof. Dr. Bernd Lottermoser** Head of Institute

**M.Sc. Lara Amelie Hauck**

Wüllnerstr. 2 52062 Aachen GERMANY

Gebäudebezeichnung 1140 1. Etage, Raum Nr. 236b

Telefon: +49 241 80-95672 Fax: +49 241 80-92722

[hauck@mre.rwth-aachen.de](mailto:hauck@mre.rwth-aachen.de) www.mre.rwth-aachen.de

Mein Zeichen: LH **29.03.2018**

### Abschlussbericht

# VR:21

# Virtual Reality: Das Lehrmittel im 21. Jahrhundert

Bearbeitet von:

Lara Hauck, M.Sc.

Dr.-Ing. Markus Dammers (Fellow)

Datum: 29.03.2018

Empfänger: Stifterverband für die Deutsche Wissenschaft e.V. Baedekerstraße 1

45128 Essen

# Inhaltsverzeichnis

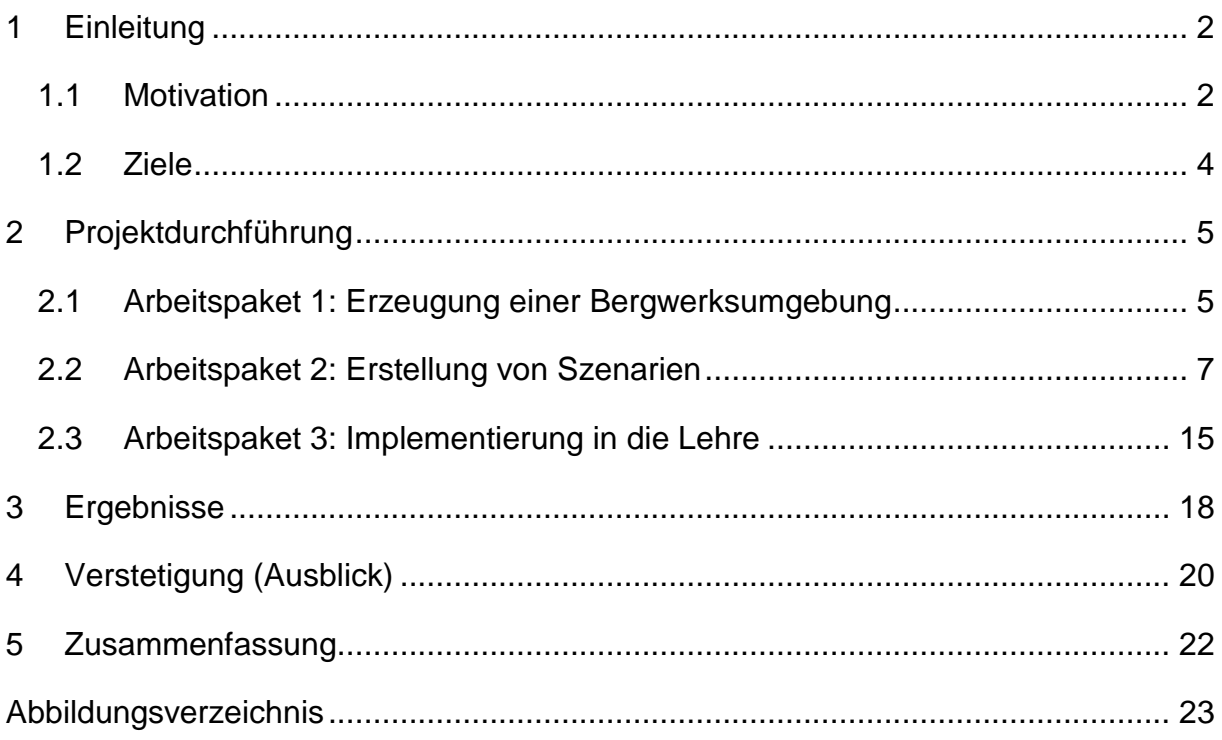

## <span id="page-2-0"></span>**1 Einleitung**

### <span id="page-2-1"></span>**1.1 Motivation**

Beim Abbau von Lagerstätten wird zwischen drei Arten der mineralischen Rohstoffgewinnung unterschieden: Tiefbau, Tagebau und Bohrlochbergbau. Verschiedenartige Lagerstätten weisen dabei unterschiedlichste räumliche Ausprägungen und strukturelle Zusammensetzungen auf. Rohstoffingenieure planen den Abbau der Lagerstätten und können dabei auf eine Vielzahl verschiedener Verfahren zurückgreifen, die den Lagerstättenbedingungen entsprechend optimal eingesetzt werden müssen, um eine wirtschaftliche und nachhaltige Gewinnung des Rohstoffs zu realisieren. Des Weiteren kommen bei der Rohstoffgewinnung Spezialmaschinen zum Einsatz, die Teilaufgaben entlang der bergmännischen Hauptprozesse *Lösen – Laden – Transportieren* ausführen. **Dieses Zusammenspiel von dreidimensionaler, natürlicher Geologie und dem optimalen, zeitlichen Einsatz von Maschine und Mensch macht letztlich das Gesamtsystem Bergwerk aus.** Aus diesen Gründen ist die Rohstoffgewinnung ein komplexes und interdisziplinäres "3D+ Problem", das potentiell sehr anschaulich mit der VR-Technologie Studierenden nähergebracht werden kann – die Basis für eine Lehrinnovation im Bereich Rohstoffgewinnung ist geschaffen.

Seit mehreren Jahren bereits beschäftigen sich Mitarbeiter am *Institute of Mineral Resources Engineering* (MRE) mit 3D-Animationen, welche der umfassenden Darstellung untertägiger Abbauverfahren dienen. Die Motivation hierfür ist, dass den Studierenden derzeit keine einheitlichen und frei erhältlichen 3D-Animationen untertägiger Abbauverfahren zur Verfügung stehen. Die erstellten Abbauanimationen sollen Studierenden eine thematische Einführung und einen Einblick in die untertägige Gewinnung mineralischer Rohstoffe geben und somit zur Verbesserung der Lehre beitragen.

Im übertägigen Bereich können durch die Nutzung von Virtual Reality (VR) die Superlative eines Großtagebaus dargestellt und die dort eingesetzten Maschinen im praktischen Einsatz beobachtet werden. Im Untertagebergbau können die limitierten Sichtverhältnisse und Hohlraumdimensionen sehr gut erfasst werden, die eine große Herausforderung beim Arbeiten unter Tage darstellen. Eine weitere Herausforderung resultiert aus der, für jedes Bergbauprojekt erforderliche, interdisziplinäre

#### **Einleitung**

Zusammenarbeit. Rohstoffingenieure erlangen beispielsweise im Rahmen ihres Studiums und durch praktische Erfahrungen die Fähigkeit, zweidimensionalen Kartenwerken zu interpretieren und sich ein Grubengebäude vor ihrem geistigen Auge vorzustellen. Kaufleute, andere fachfremde Ingenieure und schließlich die vor Ort tätigen Bergarbeiter verfügen häufig nicht über die erforderlichen Fachkenntnisse zum Lesen dieser Kartenwerke. **Die VR kann die Daten in den Kartenwerken auch für "Laien" so visualisieren, dass diese einen sehr guten Eindruck von dem Grubengebäude erhalten, Sachverhalte einfacher nachvollziehen und Entscheidungen hinsichtlich Realisierungsalternativen fundierter treffen können.** VR ist also auch ein Tool zur interdisziplinären Zusammenarbeit und somit ein wichtiger Baustein in der Ausbildung von zukünftigen Führungskräften. In einer perfekten VR können die Nutzer einfach so handeln, wie sie es in der realen Welt gewohnt sind. Sie blenden aus, dass sie mit einem Computerprogramm interagieren. Ein kurzfristiger Ausflug in das Outback Australiens oder zu Bergbauprojekten in der Arktis wären kein Problem mehr. Auf der anderen Seite eröffnet die VR aber auch ganz neue Möglichkeiten, indem beispielsweise eine Tiefbohrung oder der Abbau von Rohstoffen in der Tiefsee "hautnah" erlebt werden können, was in der realen Welt nicht möglich ist. Auch das sind wichtige Lehrinhalte für die Ausbildung von Rohstoffingenieuren.

Die Gewinnung mineralischer Rohstoffe ist vielfältig, so dass es den Studierenden nicht möglich ist alle Abbauverfahren und -systeme während des Studiums in Praktika und Exkursionen zu befahren. Durch den Einsatz von VR in der Lehre kann diese Lücke geschlossen werden. Dafür muss jedoch durch mehrere Szenarien die Vielfältigkeit der Rohstoffgewinnung abgebildet werden.

Die Vorteile der VR lassen sich wie folgt zusammenfassen:

- Vieles, was in der realen Welt nicht möglich ist, ist in der VR möglich.
- Die Motivation der Studierenden wird aufgrund der spielähnlichen Erfahrung erhöht.
- Lehrinhalte können effizienter übermittelt werden.
- Virtuelle Oberflächen und VR-Brillen sind die Zukunft kreativer Lehr-Lern-Situationen.
- Interdisziplinäre Zusammenarbeit.

### <span id="page-4-0"></span>**1.2 Ziele**

Die VR stellt eine wichtige Komponente innovativer Lehre in den Ingenieurwissenschaften dar, insbesondere auch im Studiengang Rohstoffingenieurwesen. Letztlich soll, mit Hilfe der VR Technologie, Lehre greifbar und erfahrbar gemacht werden.

**Übergeordnetes Ziel des Fellowships ist gewesen, neue, innovative Wege zur Vermittlung von Lerninhalten durch den Einsatz von Virtual Reality (VR) zu entwickeln, um den Studierenden den Zugang zu vielfältigen Situationen und Umgebungen zu ermöglichen und so ein umfassendes, kreatives Experimentieren zu fördern.** 

Dabei standen die folgenden Teilziele im Fokus:

- 1. Errichtung eines *Virtual Reality Centers* (siehe [Abbildung 18\)](#page-18-1)
- 2. Erschaffung einer virtuellen Bergwerksumgebung
- 3. Erstellung verschiedener Bergbau-Szenarien in der VR
- 4. Durchführung von VR Kleingruppenübungen im Rahmen der Lehre am MRE

In Kapitel 3 werden die Ergebnisse, welche sich aus diesen Teilzielen ergeben haben, ausführlich beschrieben.

### <span id="page-5-1"></span><span id="page-5-0"></span>**2.1 Arbeitspaket 1: Erzeugung einer Bergwerksumgebung**

Zu Beginn des Projektes wurde zunächst die Bergwerksumgebung als Basis für die Szenen mit Hilfe der Software *Unity* erzeugt. Diese Software ist eine Laufzeit- und Entwicklungsumgebung für Spiele und daher geeignet für die Erstellung des virtuellen Bergwerks. Für dieses Projekt wurde ein virtuelles Kali-Bergwerk mit der Abbaumethode *Örterbau* entworfen. Bei dieser Abbaumethode wird die Lagerstätte kammerartig in mehreren Revieren aufgefahren und Teile der Lagerstätte bleiben als sogenannte Pfeiler bestehen, um das Deckgebirge abzustützen. Jede einzelne Kammer dieses Reviers dient im weiteren Verlauf als Schauplatz für die im nächsten Unterkapitel beschriebenen Szenen (vgl. Abbildung 2).

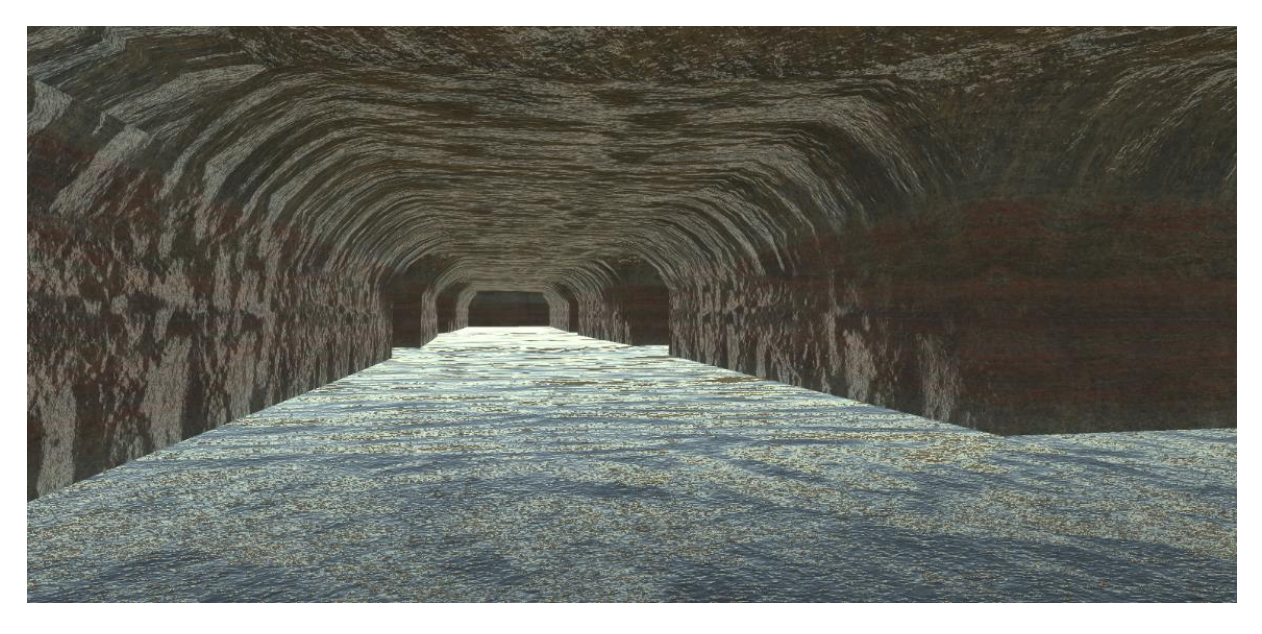

Abbildung 1 - Bergwerksumgebung zu Beginn des Projekts

<span id="page-5-2"></span>Die Abbildung 1 zeigt, wie die Bergwerksumgebung zu Beginn des Projektes ausgesehen hat. Zu diesem Zeitpunkt stand die Entwicklung der Umgebung an sich im Fokus, während die Anpassung des Designs erst in einem späteren Arbeitsschritt umgesetzt wurde. In den Abbildungen, welche in Unterkapitel 2.2 folgen, sieht die Bergwerksumgebung bereits anders aus, da die Textur an die realen Verhältnisse angepasst wurde. Insgesamt wurde darauf geachtet, die einzelnen Bereiche so realistisch wie möglich zu gestalten.

In [Abbildung 2](#page-6-0) ist das Abbaufeld in der Vogelperspektive mit den verschiedenen Kammern des Reviers dargestellt. Diese Ansicht ist die Umgebung der Entwickler und veranschaulicht ihren Arbeitsbereich mit den verschiedenen Softwarefunktionen links und rechts. In diesem Modus arbeiten sie an der Erstellung der einzelnen Szenen und können die Betriebsmittel zum "Leben erwecken". Den Usern des virtuellen Bergwerks ist es dabei sowohl möglich von Kammer zu Kammer "zu laufen" als auch durch das Betätigen eines Buttons in die nächste Szene "teleportiert" zu werden. Die Betriebsmittel, welche in den einzelnen Szenen zum Einsatz kommen, wurden vorab mit der Software Cinema 4D erstellt und dann in Unity überführt. Hierfür wurden die Betriebsmittel mit den nötigen Freiheitsgraden ausgestattet und dann in die einzelnen Szenen integriert.

<span id="page-6-0"></span>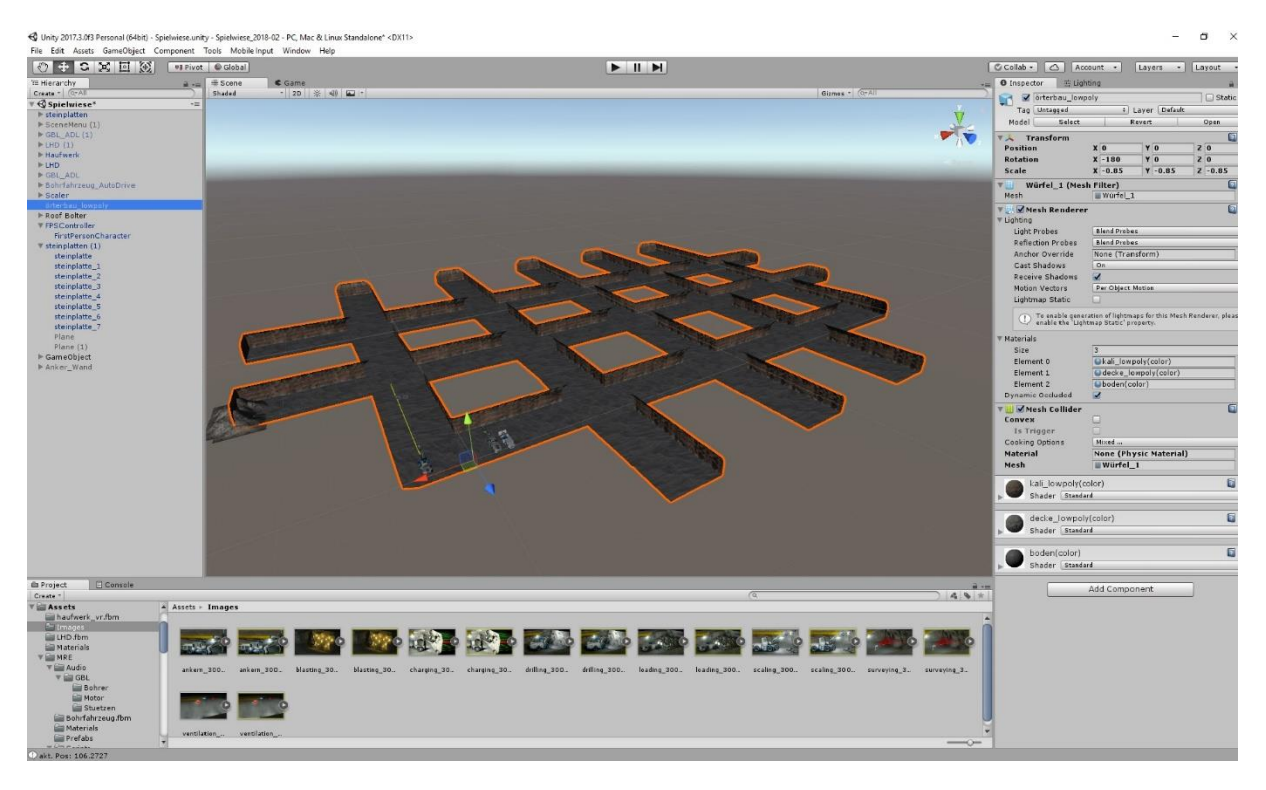

Abbildung 2 - Ansicht der Abbaumethode in der Entwicklungsumgebung

### <span id="page-7-0"></span>**2.2 Arbeitspaket 2: Erstellung von Szenarien**

Im Fokus dieses Arbeitspakets stand die Erstellung verschiedener Szenarien. Da die Bohr- und Sprengtechnik in nahezu allen Lehrveranstaltungen des Instituts ein wichtiges Thema ist, stellt dieser Bereich die Basis für das virtuelle Bergwerk dar. Die folgenden Ausführungen beziehen sich daher auf die Erstellung der passenden Szenen für diesen Schwerpunkt.

In [Abbildung](#page-7-1) 3 ist beispielsweise zu sehen, wie die Szene *Bohren* erstellt wurde. In dieser Szene wird die Arbeit des Großbohrlochwagens dargestellt. In dieser Sequenz haben die Entwickler die Ortsbrust mit einem vorgegebenen Bohrraster versehen. In der Mitte sind die drei Großbohrlöcher zu sehen, welche im Abbau von Kalisalz typisch sind. In der virtuellen Welt soll es für die Nutzenden so aussehen, als würden diese Bohrlöcher just in diesem Moment gebohrt werden. Die Schwierigkeit dabei ist, dass in der späteren Anwendung der VR die Bewegung des Großbohrlochwagen mit der Lage der Großbohrlöcher übereinstimmen muss. In dieser Ansicht werden die örtliche Umgebung und die Betriebsmittel aufeinander abgestimmt. Dabei wird auch darauf geachtet, dass die Skalierung der beiden Objekte zueinander passt, damit es für die User möglichst realistisch wirkt.

<span id="page-7-1"></span>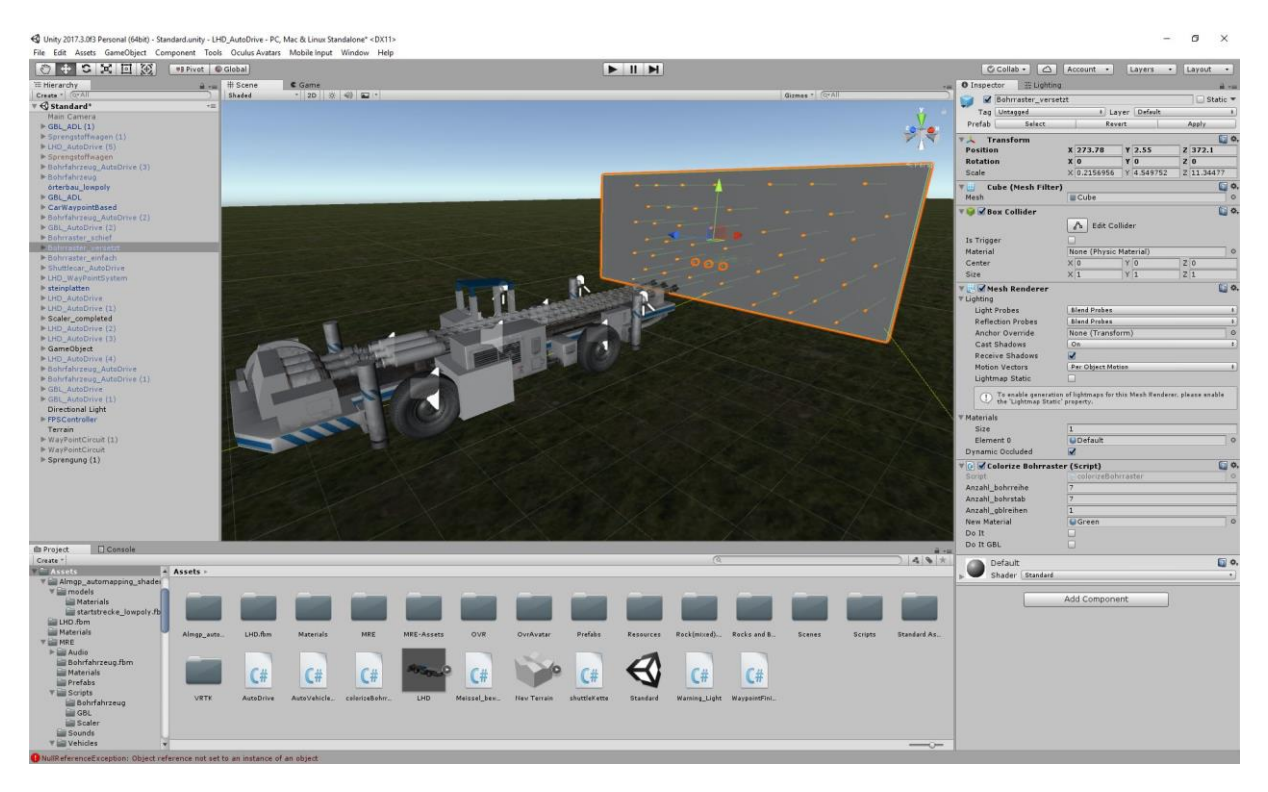

Abbildung 3 - Erstellung des Bohrschemas in der Entwicklungsumgebung

Hierfür wurde zunächst das Bohrraster auf die Ortsbrust projiziert und dann in ein 3D-Modell umgewandelt. Im nächsten Schritt wird das passende Betriebsmittel importiert und mit den notwendigen Funktionen und Freiheitsgraden ausgestattet. Am Ende wird diese Ansicht dann in das virtuelle Bergwerk übertragen und kann von den Usern verwendet werden. Zu Beginn der Sequenz bewegen sich die User aus der Vogelperspektive auf das Betriebsgelände eines Bergwerks zu, bevor sie sich im nächsten Moment im Förderkorb befinden und die Seilfahrt startet (vgl. [Abbildung 4\)](#page-8-0).

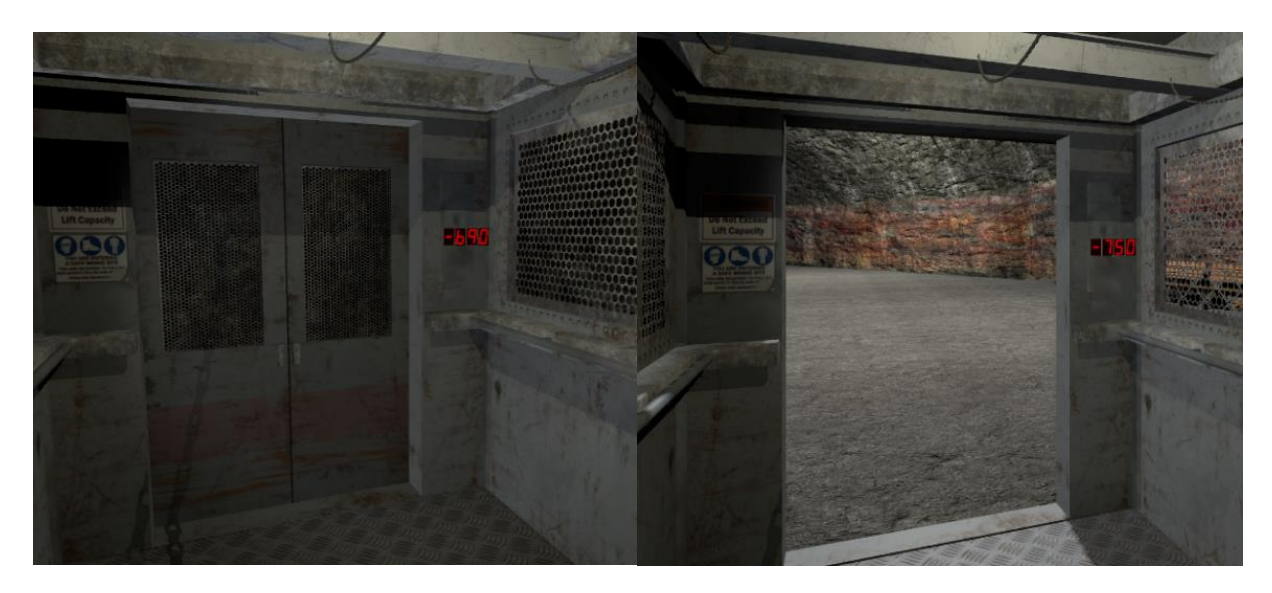

Abbildung 4 - Seilfahrt mit Anzeige des Niveaus und Blick in den Füllort

<span id="page-8-0"></span>Am Ende der Seilfahrt können die User den Förderkorb eigenständig durch die Betätigung des Controllers verlassen und den Füllort betreten. Hier angekommen, haben sie mehrere Entscheidungsmöglichkeiten, wie es weitergehen kann. Zum einen können sie sich zunächst eine Sicherheitsunterweisung ansehen oder aber die Betriebsmittel im Detail betrachten und umlaufen.

<span id="page-8-1"></span>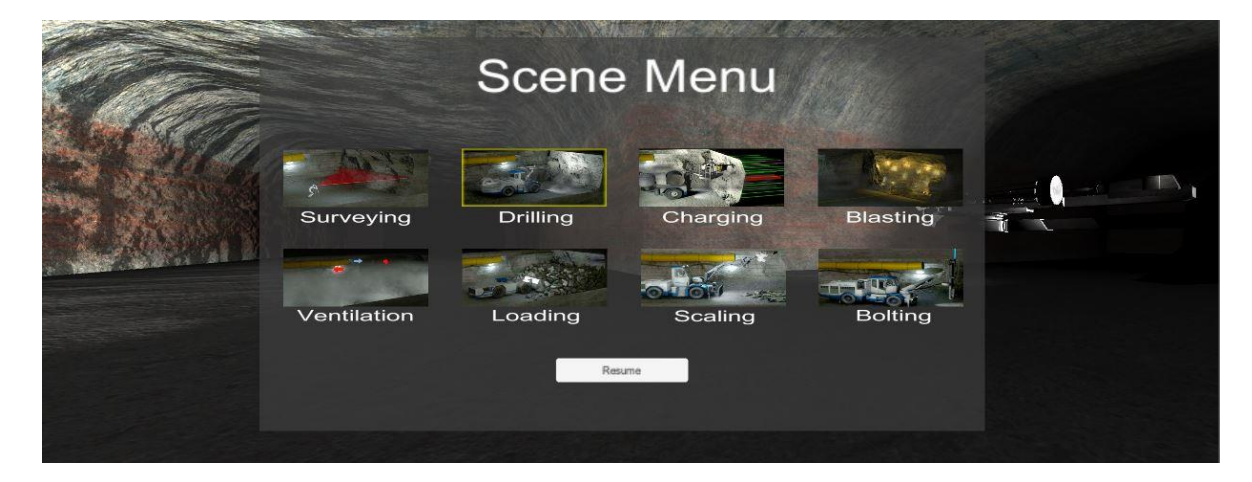

Abbildung 5 - Menüauswahl

Zum anderen können sie direkt über das Auswahl-Menü (vgl. [Abbildung 5\)](#page-8-1), welches den Bohr- und Sprengzyklus darstellt, in die einzelnen Szenen nach Belieben springen oder aber den Zyklus der Reihe nach "ablaufen" und so die einzelnen Kammern und damit Szenen des virtuellen Bergwerks erkunden. Die Sicherheitsunterweisung kann direkt neben der Schachtanlage im Bereich der Sitzbänke durchgeführt werden (vgl. [Abbildung 6\)](#page-9-0). An dieser Stelle werden den Usern die wichtigsten Verhaltensregeln für den Einsatz unter Tage beigebracht und aufgezeigt worauf besonders geachtet werden muss.

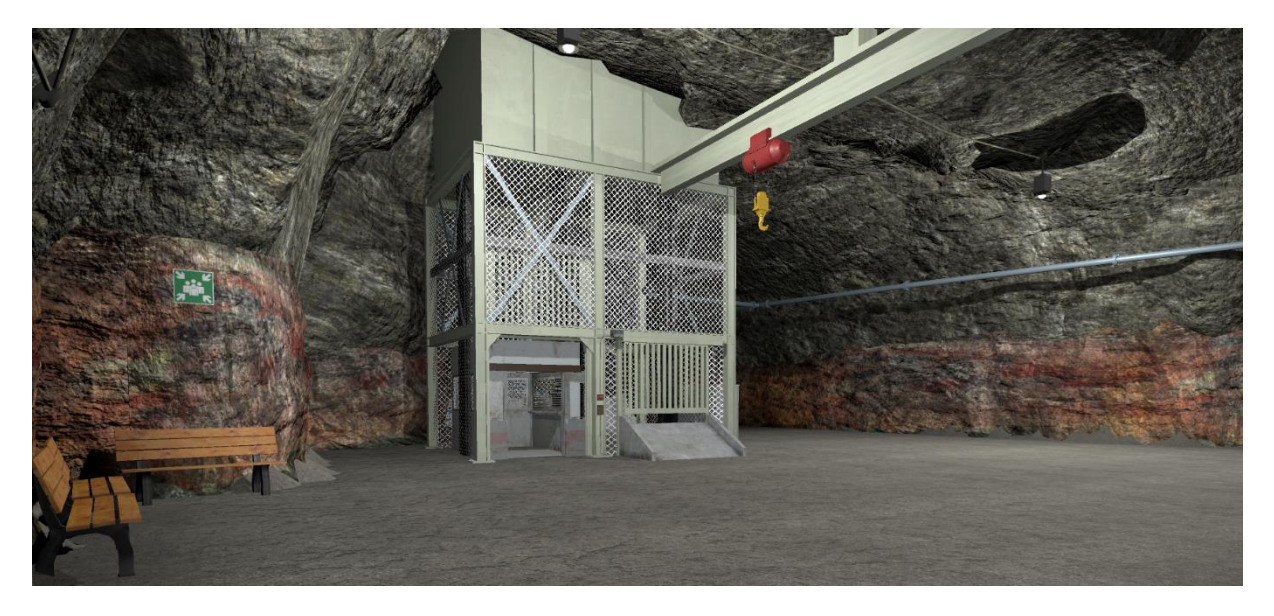

Abbildung 6 - Füllort und Wartebereich für Seilfahrt

<span id="page-9-0"></span>Zur Darstellung des Bohr- und Sprengzyklus wurden Szenen für die einzelnen Arbeitsschritte erstellt. Die einzelnen Szenen werden im Folgenden genauer beschrieben.

1. Vermessen

In dieser Sequenz wird die Arbeit eines Markscheiders vorgestellt. Die User können dem Markscheider beim Vermessen der Strecke bzw. der Ortsbrust über die Schulter sehen und diesem beispielsweise beim sog. "Stunden hängen", also dem Finden des Lots beobachten. Diese Szene wird durch eigene Videoaufnahmen aus einem Bergwerk unterstützt, in welchen beispielsweise auch die unterschiedlichen Arbeitsgeräte des Markscheiders erklärt werden.

2. Bohren

In dieser Sequenz haben die User die Möglichkeit, sowohl den Großbohrlochwagen als auch den Sprengbohrlochwagen bei der Arbeit zu beobachten. Darüber hinaus wurden innerhalb dieser Szene drei Kammern mit verschiedene Bohrraster ausgestattet, um dem Nutzende die Unterschiede vorzustellen. Des Weiteren wird die Szene durch 360° Videos unterstützt, in welchen der reale Bohrvorgang zu sehen ist. In den folgenden [Abbildung](#page-10-0)  [77](#page-10-0)[Abbildung 88](#page-10-1)[Abbildung 99](#page-11-0) sind die entsprechenden Betriebsmittel zu sehen.

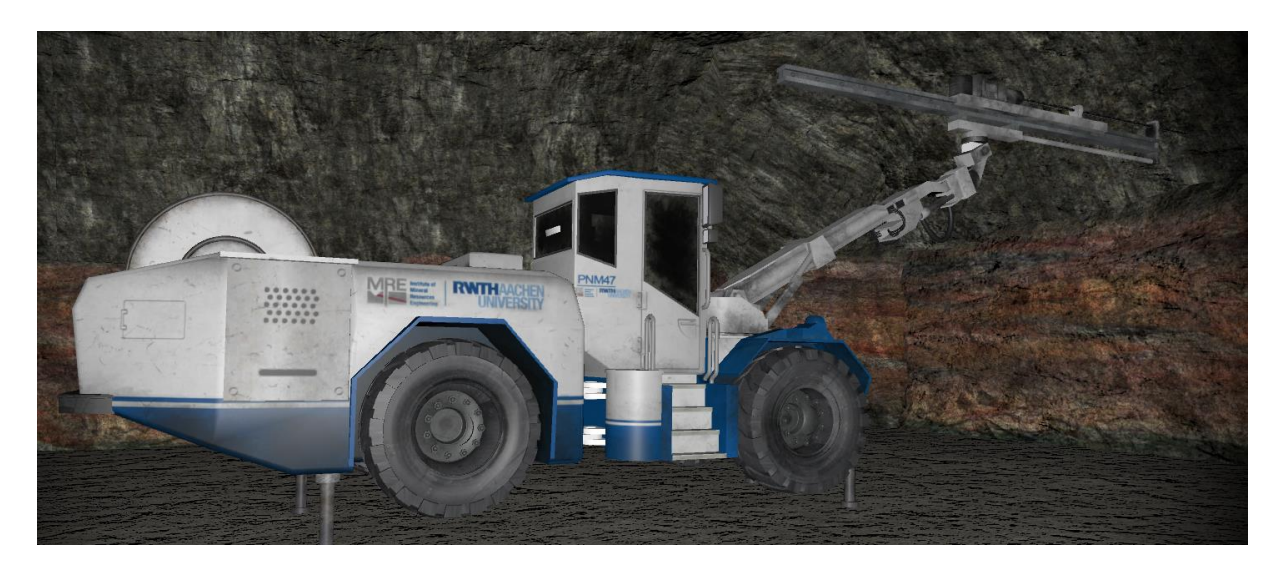

Abbildung 7 - Sprengbohrlochwagen

<span id="page-10-1"></span><span id="page-10-0"></span>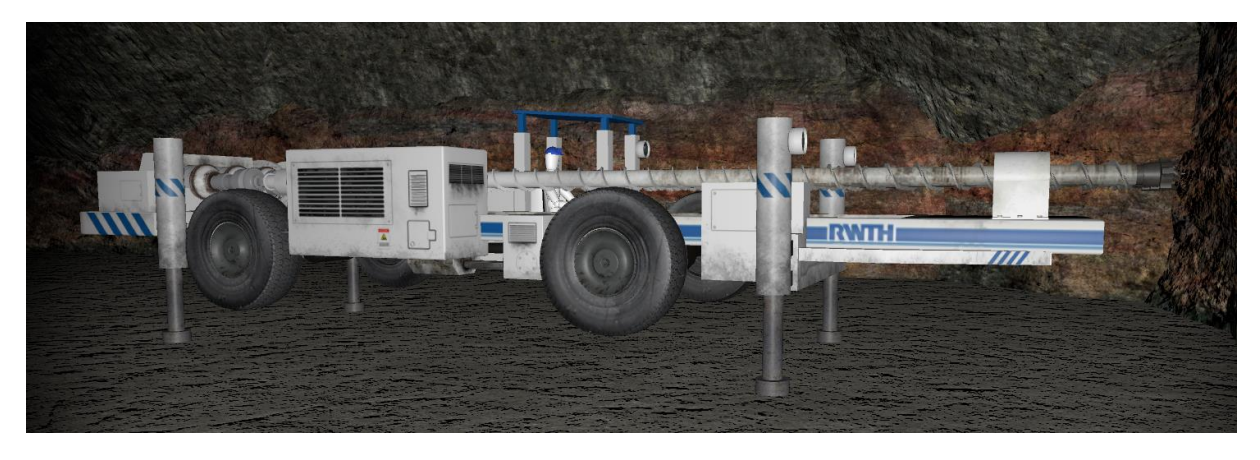

Abbildung 8 - Großbohrlochwagen in der Seitenansicht

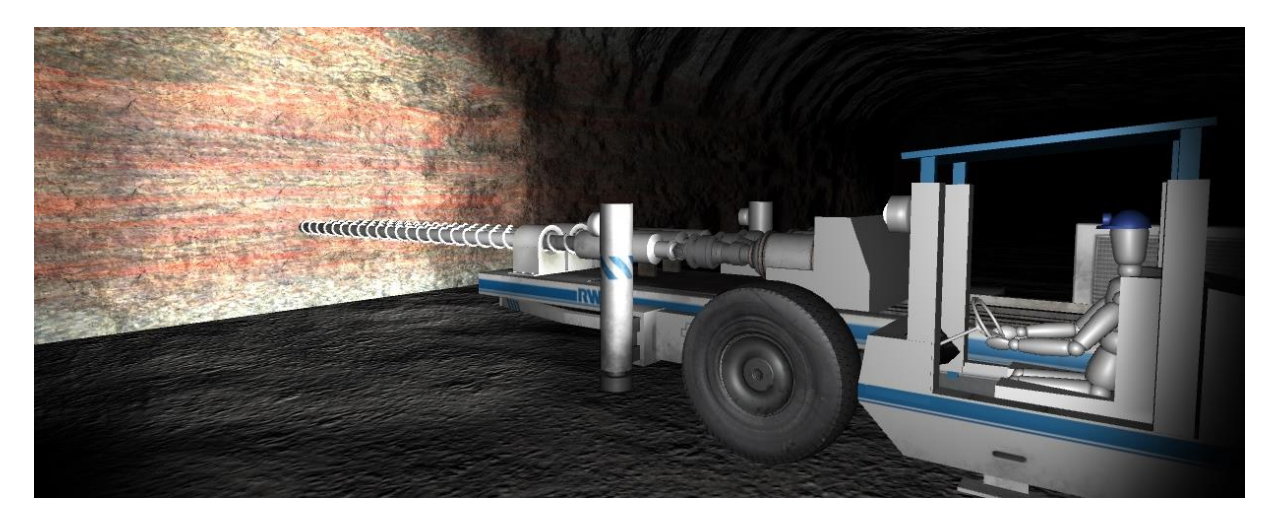

Abbildung 9 - Großbohrlochwagen

<span id="page-11-0"></span>3. Besetzen und Laden + Sprengen

Die User stehen in dieser Sequenz vor der Ortsbrust und sehen die mit Sprengstoff geladenen Bohrlöcher. Dabei wird ebenfalls ein reales sowie ein animiertes Video vorgespielt, um Wissenswertes über die verschiedenen Sprengstoffe zu lernen. Am Ende des Videos können die User ihren Blick wieder auf die Ortsbrust richten und dort das gesprengte Haufwerk durch die Sprengschwaden sehen.

4. Bewettern

In dieser Szene wird das Abziehen der sogenannten Schwaden durch die Bewetterung dargestellt. Die User können so die Entwicklung von Staub und Gasen nach der Sprengung beobachten und erfahren, auf welche Art und Weise diese abgeführt werden, um ein gesundes Arbeitsklima für die nächsten Arbeitsschritte herzustellen.

5. Laden + Transport

In dieser Szene stehen die User vor dem Haufwerk und der LHD kommt angefahren (vgl. [Abbildung 10\)](#page-12-0). Dann erscheint ein 360° Video, in welchem die User den Arbeitszyklus des LHDs sehen können. Am Ende des Videos stehen die User wieder vor der Ortsbrust und sehen den letzten Arbeitsschritt des LHDs, welcher den letzten Teil des Haufwerks in seine Schaufel aufnimmt und davonfährt.

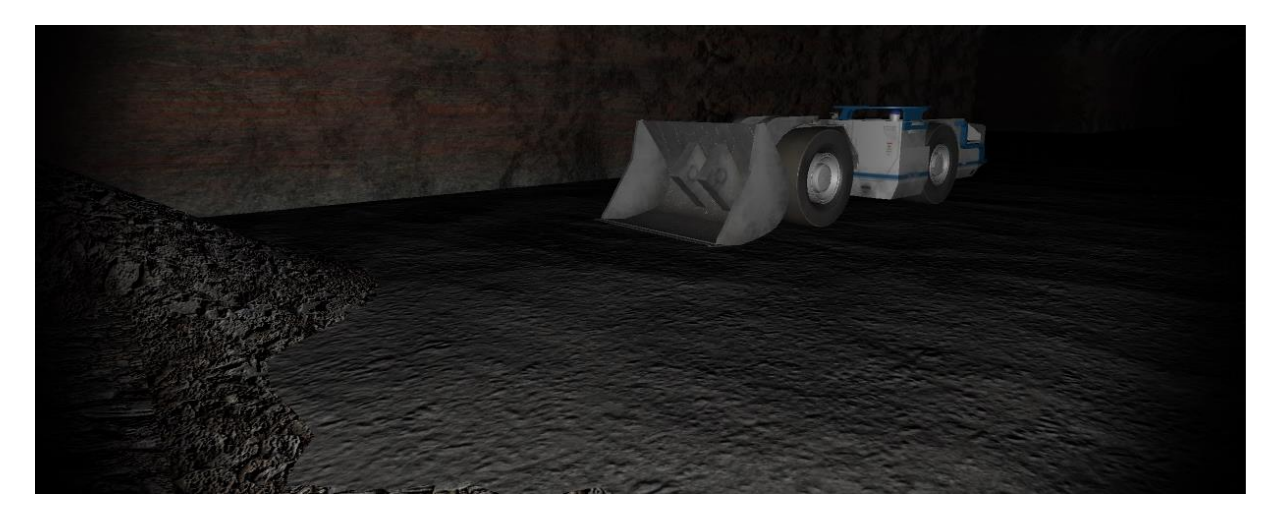

Abbildung 10 - LHD mit abgesenkter Schaufel

<span id="page-12-0"></span>6. Beräumen

In dieser Szene sehen die User den sog. Scaler, welcher die Firste beräumt, um so sicher zu stellen, dass es bei den nachfolgenden Arbeitsschritten keinen Steinschlag geben kann und somit ein Mitarbeiter verletzt wird. Die Arbeitsschritte sind in den folgenden Abbildungen [Abbildung](#page-12-1) 111, [Abbildung](#page-13-0) [12](#page-13-0)[2Abbildung 133](#page-13-1) zu sehen.

<span id="page-12-1"></span>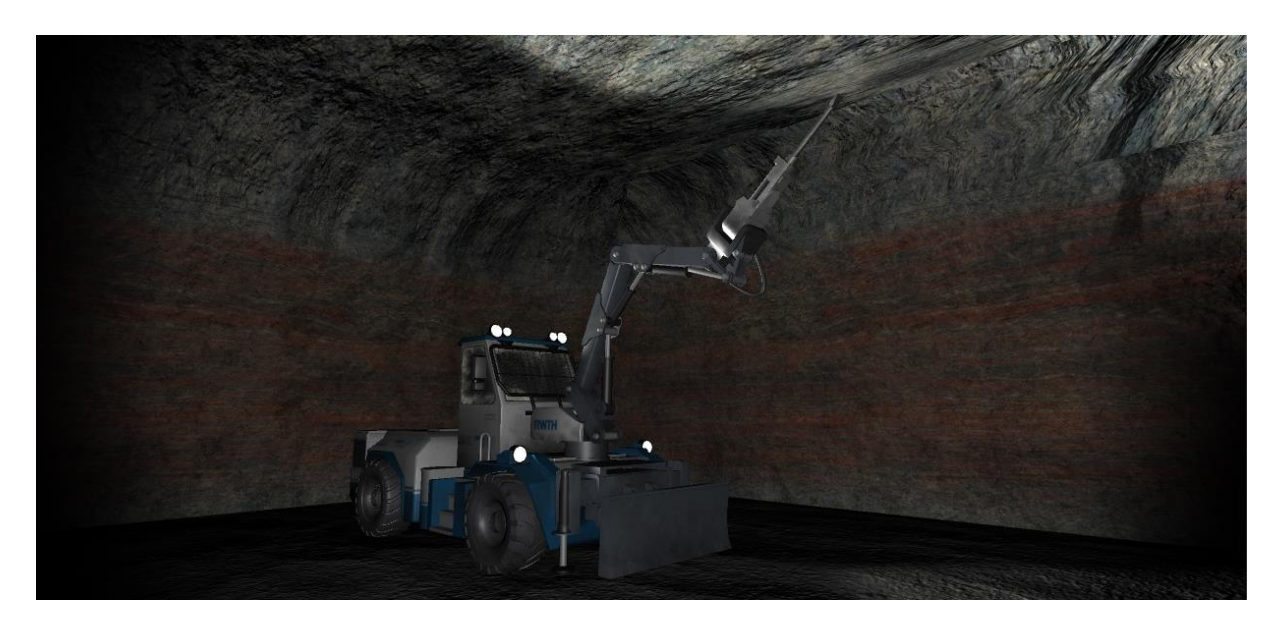

Abbildung 11 - Scaler überprüft die Firste auf lockere Gesteinsplatten

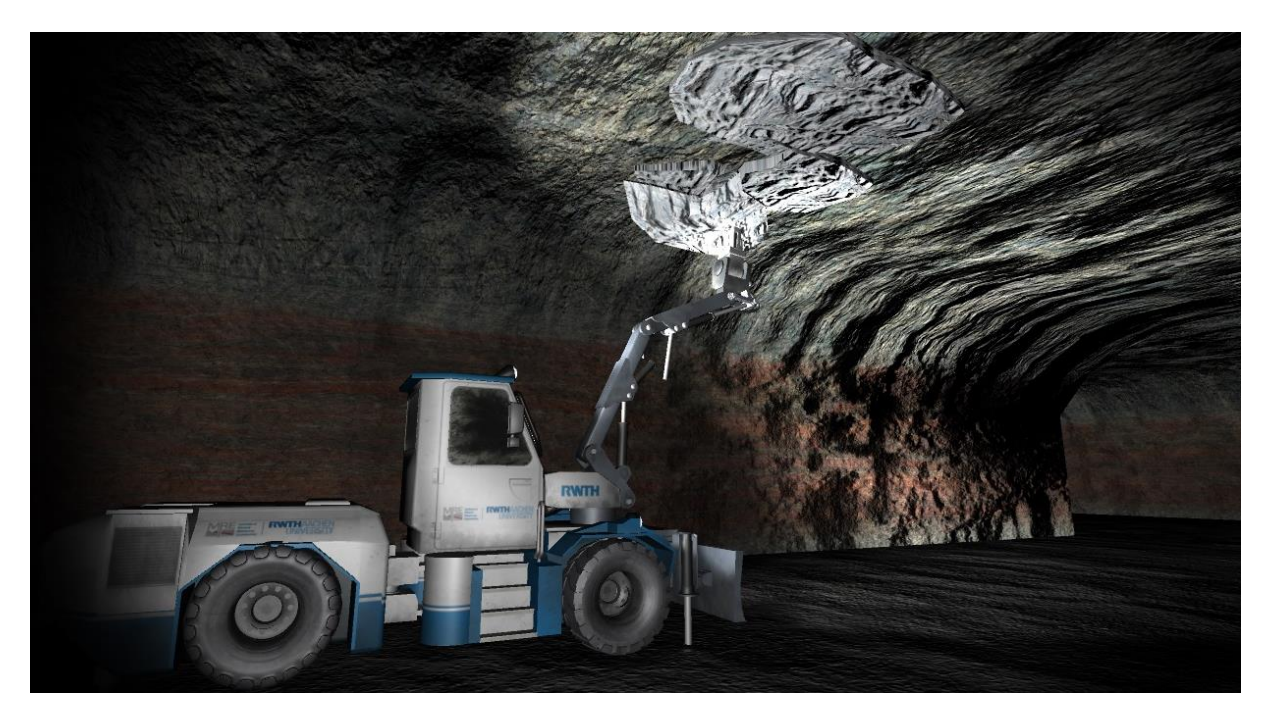

Abbildung 12 - Scaler löst Gesteinsplatte von der Firste

<span id="page-13-0"></span>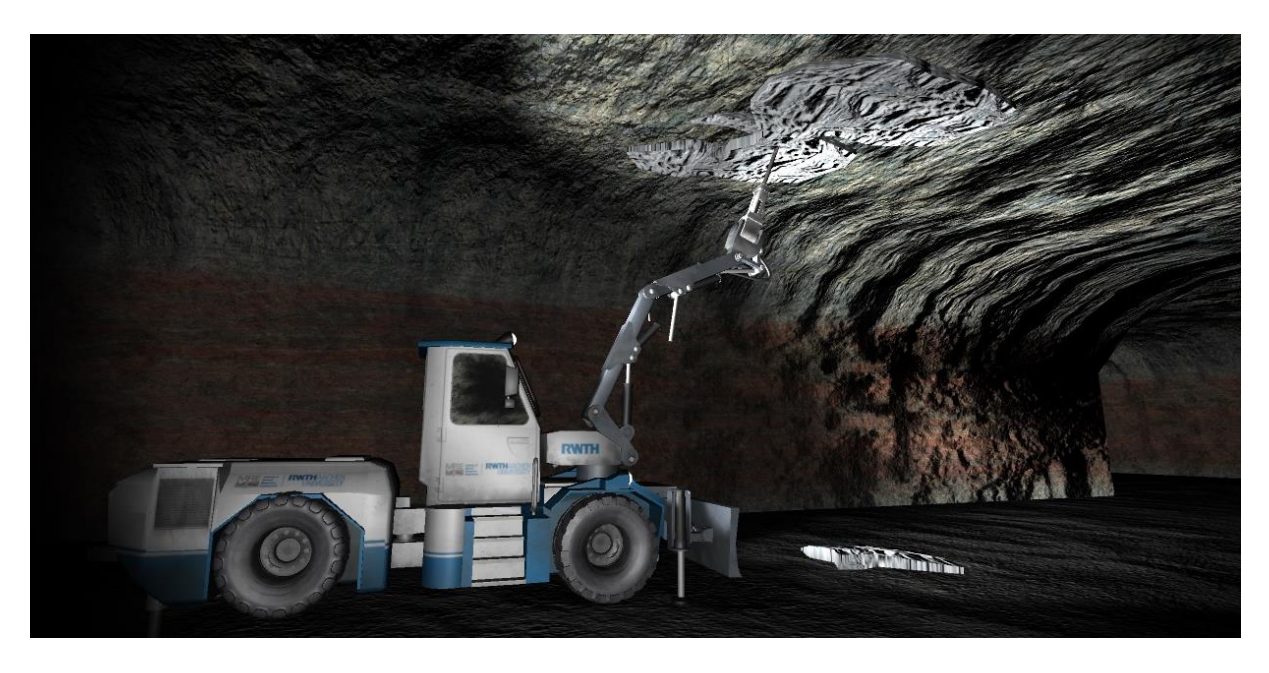

Abbildung 13 - Scaler mit gelöster Gesteinsplatte

<span id="page-13-1"></span>7. Ausbauen

In dieser Szene sehen die User, wie das umliegende Gebirge mit sog. Gebirgsankern versehen wird, um ein Nachbrechen des Gebirges zu verhindern (vgl. Abbildung 14). Dieser Arbeitsschritt wird durch den Ankerbohrwagen durchgeführt, welcher in der folgenden Abbildung dargestellt ist. Die Anker werden hierbei mit Hilfe einer Bohrvorrichtung in das Gebirge eingebracht und verspannt.

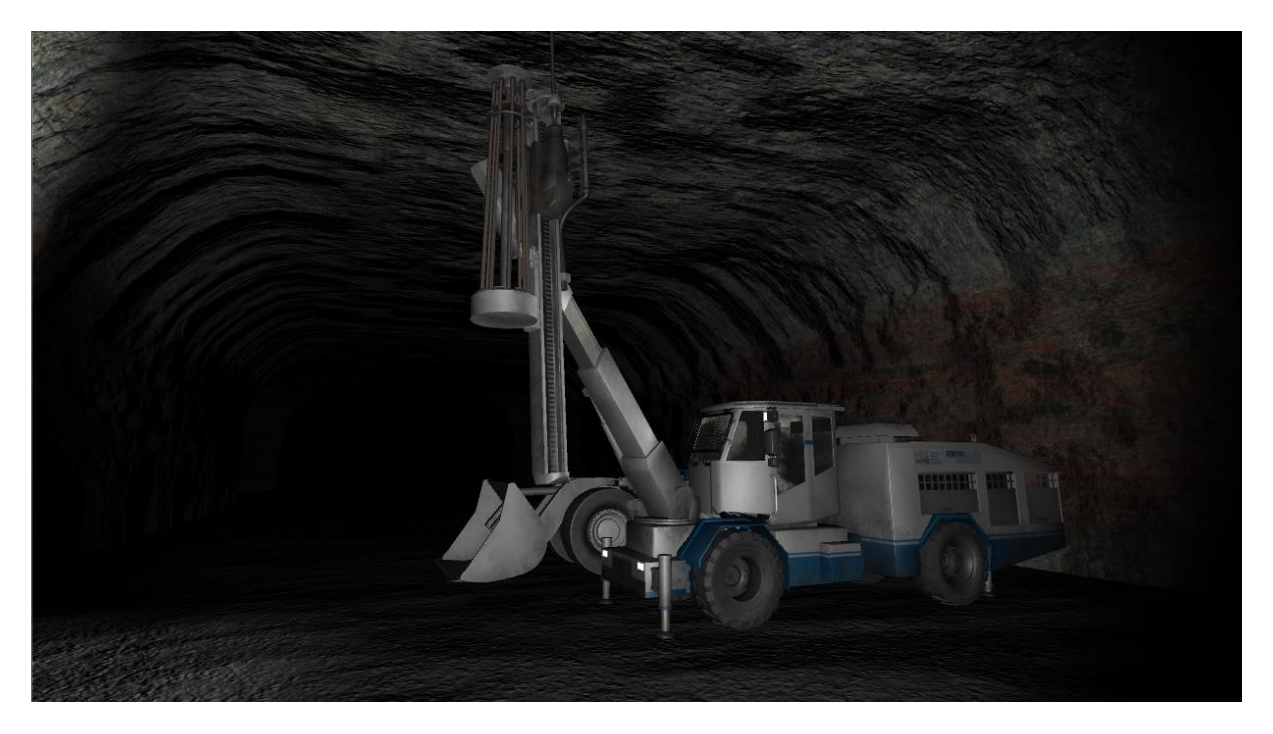

Abbildung 14 - Ankerbohrwagen beim Ankersetzen

<span id="page-14-0"></span>Der Bohr- und Sprengzyklus wurde nicht nur als Hauptthema des Projektes ausgewählt, weil dieser elementarer Bestandteil in der Lehre ist, sondern auch da er zur täglichen Arbeit in einem Bergwerk zählt. Den Studierenden können somit nicht nur die einzelnen Arbeitsschritte erklärt werden, sondern darüber hinaus können auch Aspekte aus der Arbeitssicherheit und dem Gesundheitsschutz in die Kleingruppenübungen integriert werden. Des Weiteren haben viele Studierende gerade zu Beginn des Studiums noch keine oder nur sehr wenig praktische Erfahrung sammeln können. Daher dient die Visualisierung dieses Themenaspekts als Unterstützung zur Theorie in der Lehre. Darüber hinaus ist geplant die einzelnen Szenen mit erklärenden Videos in Form von Interviews auszustatten, um den nachhaltigen Lernerfolg noch zu steigern.

Eine [Animation des Bohr-](https://www.youtube.com/watch?v=15g2TsAgF84) und Sprengzyklus wurde bereits bei YouTube veröffentlicht und wird bereits in der Lehre des MRE eingesetzt. An diesem Beispiel können die beschriebenen Szene nachvollzogen werden.

### <span id="page-15-0"></span>**2.3 Arbeitspaket 3: Implementierung in die Lehre**

Das virtuelle Bergwerk wurde bisher bereits während der Wissenschaftsnacht an der RWTH Aachen University und innerhalb eines Forschungsseminars am Institut einem breiten Publikum vorgestellt und hat dort großen Anklang gefunden. Darüber hinaus konnten einzelne Szenen bereits einem Expertenkonsortium aus Universitäten und der Industrie gezeigt werden, welches ebenfalls Zuspruch äußerten.

Ein direkter Einsatz in der Lehre ist ab dem Sommersemester 2018 geplant. Das virtuelle Bergwerk soll in den Veranstaltungen "Angewandte Rohstoffgewinnung unter Tage" und "Underground Mine Design" eingesetzt werden. Ab dem Wintersemester 2018/2019 kommen dann die Veranstaltungen "Grundlagen Rohstoffgewinnung unter Tage" und "Rock Breaking Methods" dazu. Weitere Informationen dazu können [Tabelle 1](#page-15-1) entnommen werden:

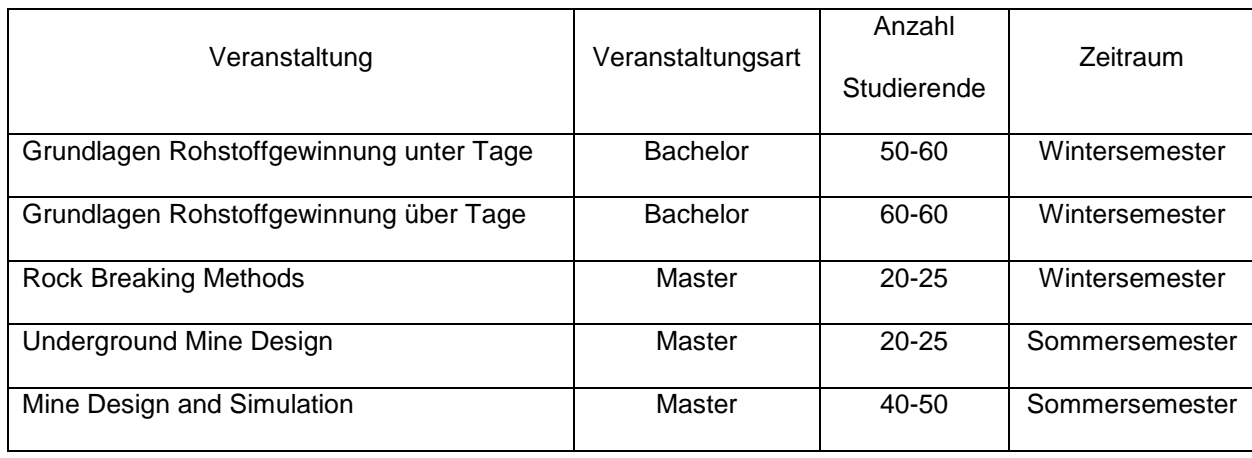

<span id="page-15-1"></span>Tabelle 1 - Einsatz Virtual Reality in der Lehre des MRE

In den [Abbildung 15](#page-16-0) und [Abbildung](#page-16-1) 16 ist der Einsatz der Occulus Rift während der Wissenschaftsnacht im November 2017 zu sehen. Diese Brille ist mit einem Rechner und einem Bildschirm verbunden und erfasst über Raumsensoren die Bewegungen des Users. Der studentische Mitarbeiter im Bild hat durch die Übertragung auf den Fernseher die Möglichkeit dem User die einzelnen Bereiche, welcher er über die VR Brille erlebt, zu erklären.

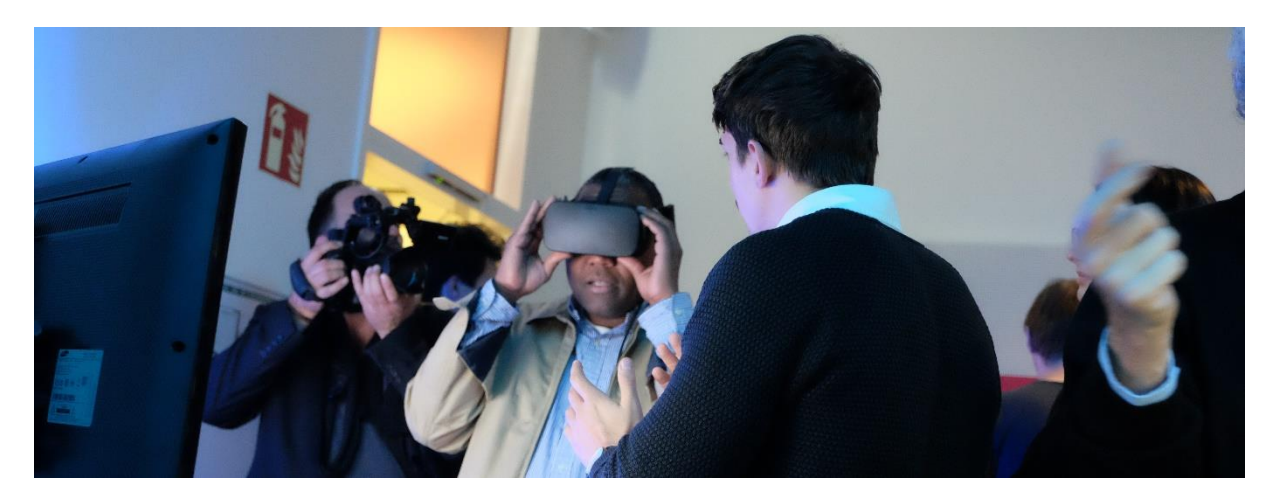

Abbildung 15 - Einsatz der Oculus Rift während der Wissenschaftsnacht

<span id="page-16-0"></span>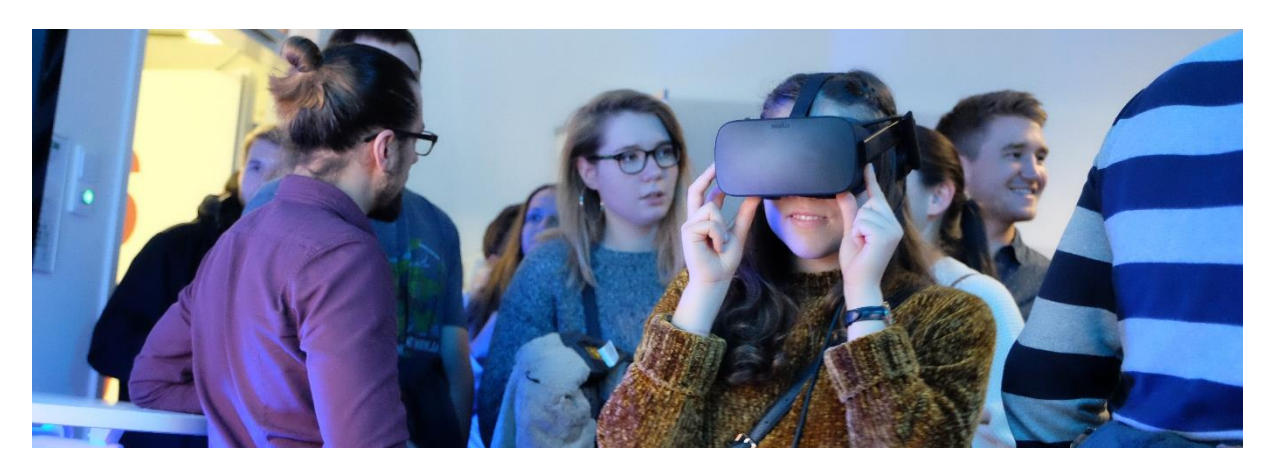

Abbildung 16 - Einsatz der Oculus Rift während der Wissenschaftsnacht

<span id="page-16-1"></span>In [Abbildung 17](#page-17-0) ist ein Besucher mit der Samsung Gear VR zu sehen. Hierbei handelt es sich um eine VR Brille, in welcher ein Samsung Handy eingelegt wird. Über eine App auf dem Gerät kann dann die virtuelle Welt abgespielt werden. Vorteilhaft ist, dass keine Verbindung zum einem Computer und keine Raumsensoren notwendig sind. Allerdings bietet diese Lösung eine geringere Auflösung, sodass mit weniger Polygonen gearbeitet wird.

<span id="page-17-0"></span>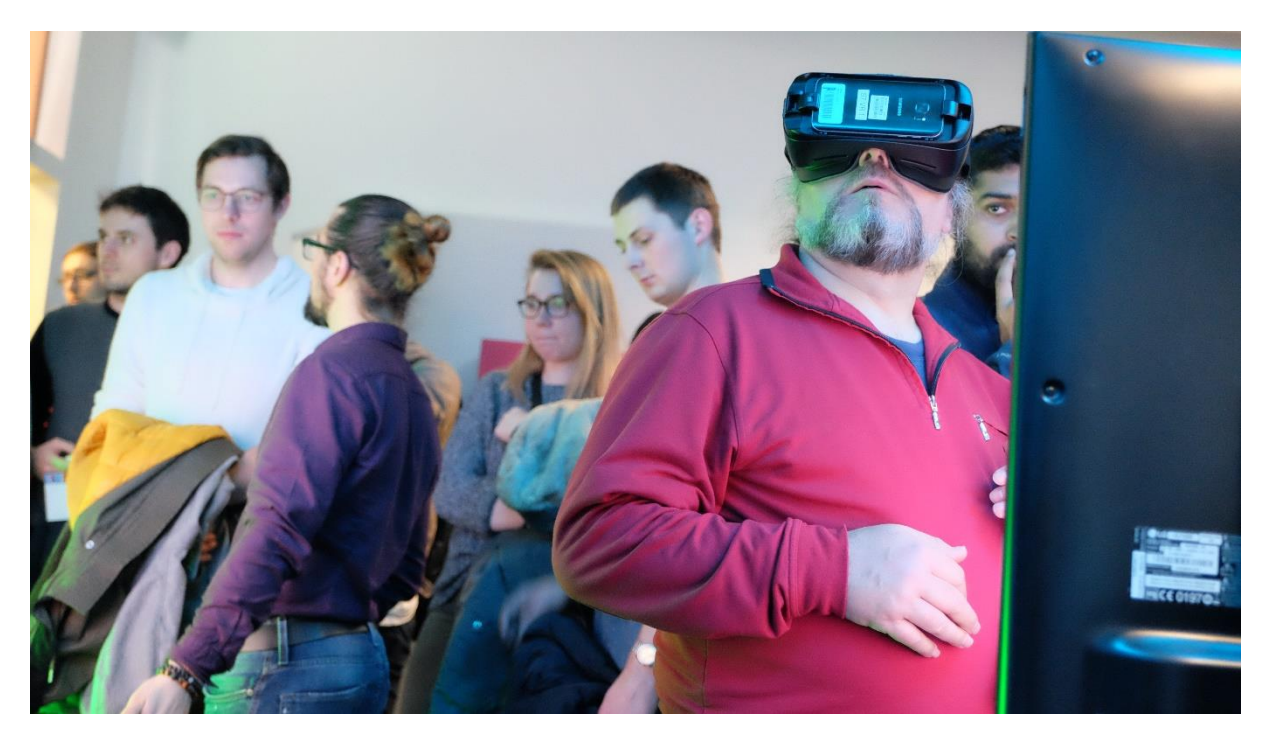

Abbildung 17 - Einsatz der Samsung Gear VR während der Wissenschaftsnacht

## <span id="page-18-0"></span>**3 Ergebnisse**

Nach Beginn des Projekts hat sich schnell herausgestellt, dass die Errichtung eines "Virtual Reality Centers" in der Form wie im Antrag ursprünglich angedacht gewesen, nicht sinnvoll ist. Während der Antragsstellung ist mit diesem Center geplant worden, da die Kleingruppenübungen unter Einsatz der *Occulus Rift* durchgeführt werden sollten. Hierbei muss jede einzelne Brille mit einem eigenen PC und Raumsensoren verbunden sein - wie in [Abbildung 18](#page-18-1) zu sehen ist. Diese Idee wurde aber im Verlauf des Projekts verworfen, da der Einsatz sich als impraktikabel erwiesen hat. Schnell wurde jedoch die *Samsung Gear VR* als am besten geeignete Hardware identifiziert, da unter anderem ein flexibler Einsatz in verschiedenen Hörsälen an der RWTH Aachen University möglich ist. Über das Budget des Projekts wurden für die Kleingruppenübungen insgesamt Hardware (inkl. Kopfhörer und Controller) für eine Gruppengröße von 21 Studierenden angeschafft. Der Einsatz der *Samsung Gear VR* geht gegenüber der *Occulus Rift* allerdings mit einem Qualitätsverlust der VR einher, da die Auflösung hier wesentlich geringer ist. Allerdings ist diese Hardware die beste Alternative zu den computergestützten Brillen.

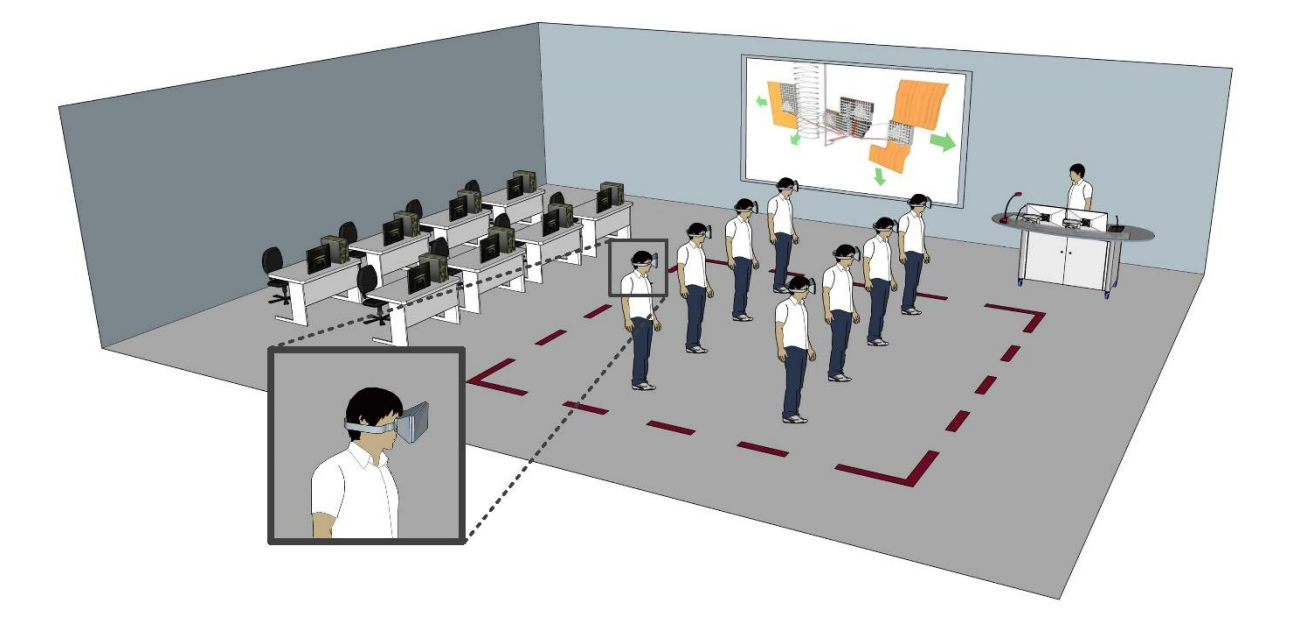

Abbildung 18 - Vision des Virtual Reality Centers am MRE

<span id="page-18-1"></span>Die Erschaffung der Bergwerksumgebung und der verschiedenen Szenarien in der virtuellen Welt ist mit Projektende weitestgehend abgeschlossen – die finalisierenden Arbeitsschritte werden in den Wochen nach Projektende durchgeführt. Bei der Erstellung der Modelle für die VR wurde der Fokus auf den Bereich sprengtechnische

#### Ergebnisse

Anlagenplanung gelegt. und die geplanten Ziele in diesen Bereichen konnten erfüllt werden (vgl. Kapitel 2.1 und 2.2). Ein Konzept zur Durchführung von Kleingruppenübungen wurde planmäßig im Laufe des Projektes erarbeitet. Die Durchführung wird im Sommersemesters 2018 unter anderem im Rahmen der Veranstaltung Grundlagen Rohstoffgewinnung über Tage erfolgen (vgl. Kapitel [2.3\)](#page-15-0).

Übergeordnetes Ziel des Fellowships war es, neue, innovative Wege zur Vermittlung von Lerninhalten durch den Einsatz von Virtual Reality (VR) zu entwickeln, um den Studierenden den Zugang zu vielfältigen Situationen und Umgebungen zu ermöglichen und so ein umfassendes, kreatives Experimentieren zu fördern. Dieses Ziel wurde wie geplant erreicht. Die Bergwerksumgebung sowie die einzelnen Szenen wurden wie in Kapitel 2 beschrieben, erstellt. Darüber hinaus wurden einzelne Szenen noch mit 360° Videos und Animationen ausgestattet, um den Lerneffekt für die Studierenden so real und effizient wie möglich zu gestalten. Die Basis für eine erfolgreiche Weiterverfolgung und einen Ausbau dieser Lehrmethode ist geschaffen.

Das im Rahmen des Projektes entwickelte virtuelle Bergwerk sollte ursprünglich bereits zum Wintersemester 2017/2018 in den Lehrveranstaltungen *Grundlagen Rohstoffgewinnung unter Tage* und *Löseverfahren* (Master) eingesetzt werden. Unter anderem bedingt dadurch, dass die Suche nach geeigneten studentischen Mitarbeitern zur Umsetzung wichtiger Projektinhalte länger gedauert hat als erwartet, wird dies nun erst nach Abschluss des Projektes im Sommersemester 2018 erfolgen.

Durch die Reisen nach Australien und Südafrika ist ein Austausch von VR-Dateien erfolgt, sodass hier weiteres Material für die Lehre vorliegt. Als Beispiel ist ein virtueller Tagebau aus Australien zu nennen. Da das MRE sich bisher nur mit der Erstellung eines untertägigen Bergwerks beschäftigt hat, erweitert dieser Austausch das Repertoire für die Lehre und ermöglicht so einen breit gefächerten Einsatz der VR in der Lehre. Im Rahmen dieser Reisen wurden verschiedene Universitäten wie z.B. die University of Pretoria (Südafrika) besucht, um den aktuellen Stand der Virtual Reality im Bereich Bergbau und den Mehrwert für die Lehre zu diskutieren. Dabei hat das MRE hilfreiche Tipps zur Einbettung der Virtual Reality in der Lehre erhalten. Darüber hinaus wurden wertvolle Kontakte geknüpft und mögliche Kooperationen angestoßen. Auch neue Projektideen im Bereich "blended learning" wurden so angestoßen.

## <span id="page-20-0"></span>**4 Verstetigung (Ausblick)**

Die in [Tabelle 1](#page-15-1) in Kapitel 3 genannten Vorlesungen aus dem Bachelor Rohstoffingenieurwesen gehören zu den fundamentalen Grundlagenfächern in der Ausbildung junger Akademiker. Häufig stehen die Dozierenden aber vor dem Problem, dass Inhalte nicht vollständig von den Studierenden verstanden werden, da sie noch keine praktischen Erfahrungen in den Bereich Rohstoffgewinnung unter und über Tage haben. So ist es schwierig die Theorie verständlich zu erklären, da die Studierenden das Wissen nicht mit praktischen Erfahrungen verknüpfen können. Durch den Einsatz eines virtuellen Bergwerks bzw. eines virtuellen Tagebaus können den Studierenden die Inhalte der entsprechenden Vorlesungen visuell nähergebracht und anhand des Gesehenen erklärt werden.

Der Bohr- und Sprengzyklus beispielsweise ist in allen genannten Veranstaltung vorhanden. Dabei ist es den Studierenden oft nicht klar, warum zum Beispiel eine gewisse Zeit für die Bewetterung eingeplant werden muss. Durch die Szene "Bewettern" kann den Studierenden der Prozess der Schwaden-Entwicklung nach der Sprengung gezeigt werden. Der Vorteil, welcher durch den Einsatz in der Lehre erwirkt wird, ist die Tatsache, dass die Studierenden die Theorie mit dem Gesehenen verknüpfen und der Lernerfolg so gesteigert wird.

Die Lehrinnovation wird zukünftig (ab Sommersemester 2018) durch den kontinuierlichen Einsatz in der Lehre des MRE verstetigt werden. Durch die während den Reisen nach Australien und Südafrika geknüpften Kontakte war es zudem möglich, weitere virtuelle Welten im Bereich Bergbau zu erhalten, welche ebenfalls in der Lehre eingesetzt werden können. Auch über die Projektdauer hinaus ist ein stetiger Austausch mit den so gewonnen neuen Partnern geplant. Insgesamt hat sich gezeigt, dass die Kommunikation mit anderen Universitäten und Bergwerksbetreibern, welche sich ebenfalls mit dem Einsatz von Virtual Reality in der Lehre bzw. dem Training beschäftigen, sehr vorteilhaft ist. Auf diese Weise ist es – wie schon im Vorfeld beschrieben - möglich gewesen durch die gegenseitige Bereitstellung von Modellen zeiterheblichen Programmieraufwand zu sparen und den Studierenden so eine breite Auswahl an verschiedenen virtuellen Bergwerken zu bieten. Aber auch bereits getätigte Erfahrungen haben bei der Planung des Einsatzes der Virtual Reality in der Lehre des MRE geholfen, sodass einem erfolgreichen Start im Sommersemester nichts im Wege steht.

Darüber hinaus hat sich gezeigt, dass der Einsatz von studentischen Mitarbeitern zur Entwicklung der Bergwerksumgebung und der einzelnen Szenarien sehr gut gewesen ist. Zwar mussten sich diese erst noch in die Software einarbeiten, da sie – obwohl Informatikstudenten – noch über keine Erfahrungen im Bereich der Game-Engine verfügten. Sie haben sich aber über die gesamte Projektzeit hinweg sehr gut in die Software eingearbeitet und einen wertvollen Beitrag zum erfolgreichen Verlauf des Projekts beigetragen. Aus diesem Grund werden sie auch über das Ende des Projekts weiter am Institut beschäftigt bleiben, um das VR-Team bei der Erstellung weiter Modelle zu unterstützen.

Innerhalb des Rohstoffingenieurwesens kann die Anwendung von VR auf die Bereiche Tagebautechnik und Lagerstättenlehre ausgeweitet werden und somit zu einem zentralen Lehrmedium im Rohstoffingenieurwesen werden. Neben der Implementierung in die Lehre des Rohstoffingenieurwesens ist die Einbindung in andere Studiengänge an der RWTH und darüber hinaus sicherlich sehr attraktiv und naheliegend. Bereits nach einem ersten Einsatz im Sommersemester 2018 können anhand der systematischen Lehrerhebungen einerseits und gezielter Befragung der Teilnehmer andererseits Erfolge beurteilt werden. Zur weiteren Verstetigung steht dann der Weg offen in andere Studiengänge unserer Fachgruppe. Im wahrsten Sinne arbeiten in Aachen die beteiligten Institute unter einem Dach und der Erfahrungsaustausch wird großgeschrieben. Konkret sind an unserer Fakultät prozesstechnische Phänomene der Recyclingtechnik oder geologische Prozesse in der Lagerstättenkunde vorstellbar.

## <span id="page-22-0"></span>**5 Zusammenfassung**

Während des Projekts hat sich herausgestellt, dass die VR nicht nur in der Theorie, sondern auch in der Praxis ein Medium mit Zukunft ist. Wie in Kapitel 2 beschrieben, liegt für die Lehre am MRE nun ein fertiges Bergwerk vor und der Grundstein für die Entwicklung weiterer Abbaumethoden und Betriebsmittel ist gelegt. Mit dem Wissen und den Erfahrungen, welche in diesem Projekt gesammelt werden konnten, kann das MRE die Lehre nun revolutionieren und einen neuen Weg der Ausbildung junger Akademiker gehen. Aber auch der Einsatz bei Veranstaltungen wie beispielsweise der Wissenschaftsnacht an der RWTH Aachen University stellt eine Möglichkeit dar, Menschen, die in ihrem normalen Alltag keinen Bezug zum Thema Bergbau haben, diese Welt durch den Einsatz von VR näher zu bringen und zu erklären.

Der Austausch mit Universitäten im Ausland hat darüber hinaus bestätigt, dass der Einsatz von VR im Bereich Bergbau neue Möglichkeiten eröffnet, da den Studierenden schon möglichst früh auf diese Art und Weise ein Einblick in die Welt des Bergbaus eröffnet wird und Szenarien durchgespielt werden können, welche in der Realität erst im Berufsleben auf die Studierenden wartet. Und wie in Kapitel 4 erwähnt, können die Lernsituationen auch auf andere Disziplinen an der Fakultät ausgeweitet werden – beispielsweise im Bereich Lagerstättenkunde oder Recycling. In Summe kann diese Technologie somit einer möglichst großen Breite von Studierenden zugänglich gemacht werden.

Mit einer Vorreiterrolle durch das Fellowship besteht abschließend die Möglichkeit, die Technologie konsequent anzuwenden und ihren Werdegang nicht nur zu beobachten, sondern zu nutzen und zu begleiten. Mit der VR kann die Lehre den nächsten Schritt gehen. Anwender können Situationen ständig verändern und beeinflussen. Einfache Videos oder Animationen sind dann nicht mehr gefragt, sondern es entstehen interaktive Lehr-Lern-Situationen. Der Austausch in Gruppen und mit Studierenden, Lehrenden aber auch externen Experten steht im Vordergrund. Diese bereits gelebte Philosophie kann mit der VR ganz neu gedacht werden. Sei es die Fehlersuche in einem fiktiven Bergwerk oder der geführte Besuch eines Betriebes am anderen Ende der Welt.

# <span id="page-23-0"></span>**Abbildungsverzeichnis**

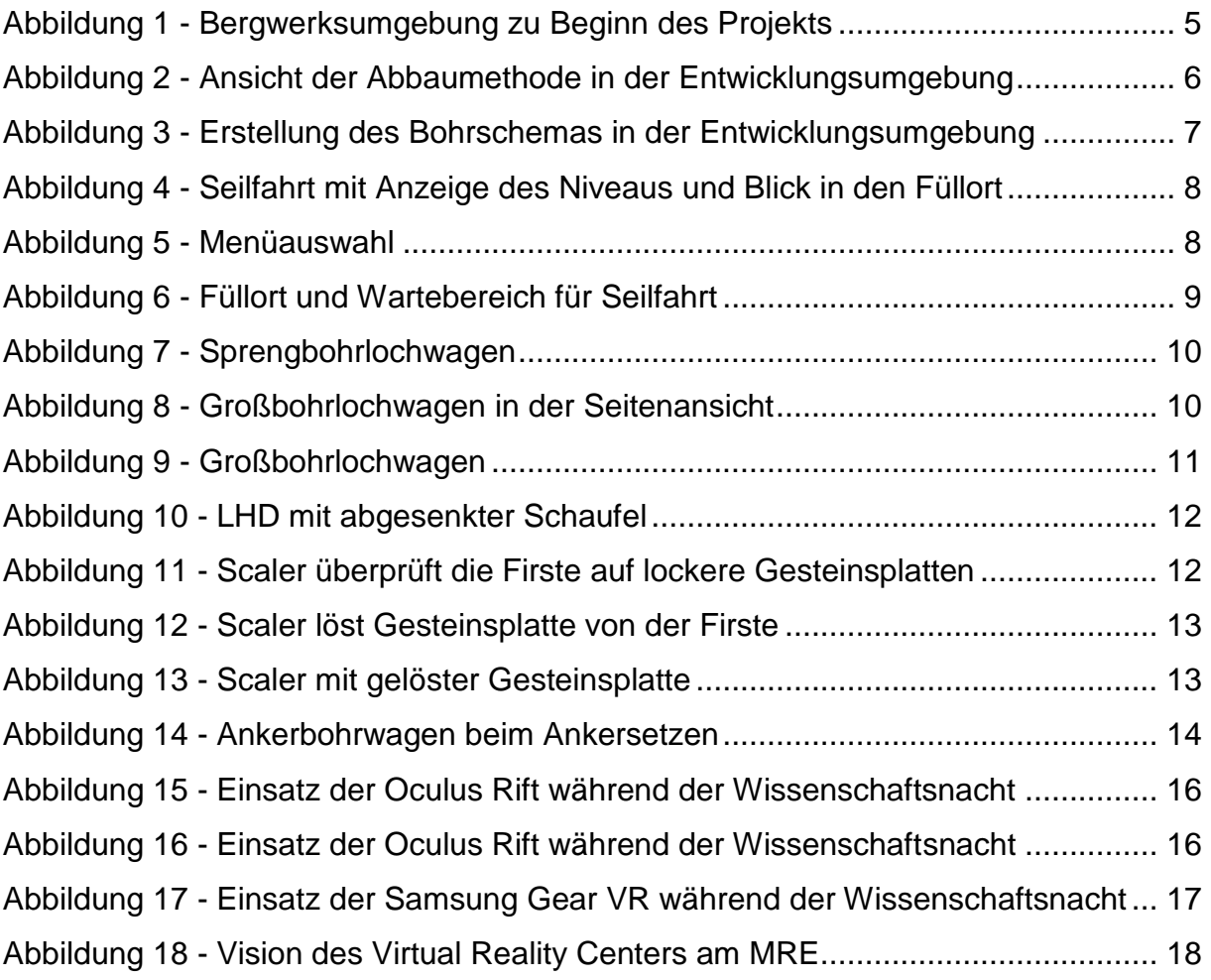